### Używanie Gateway

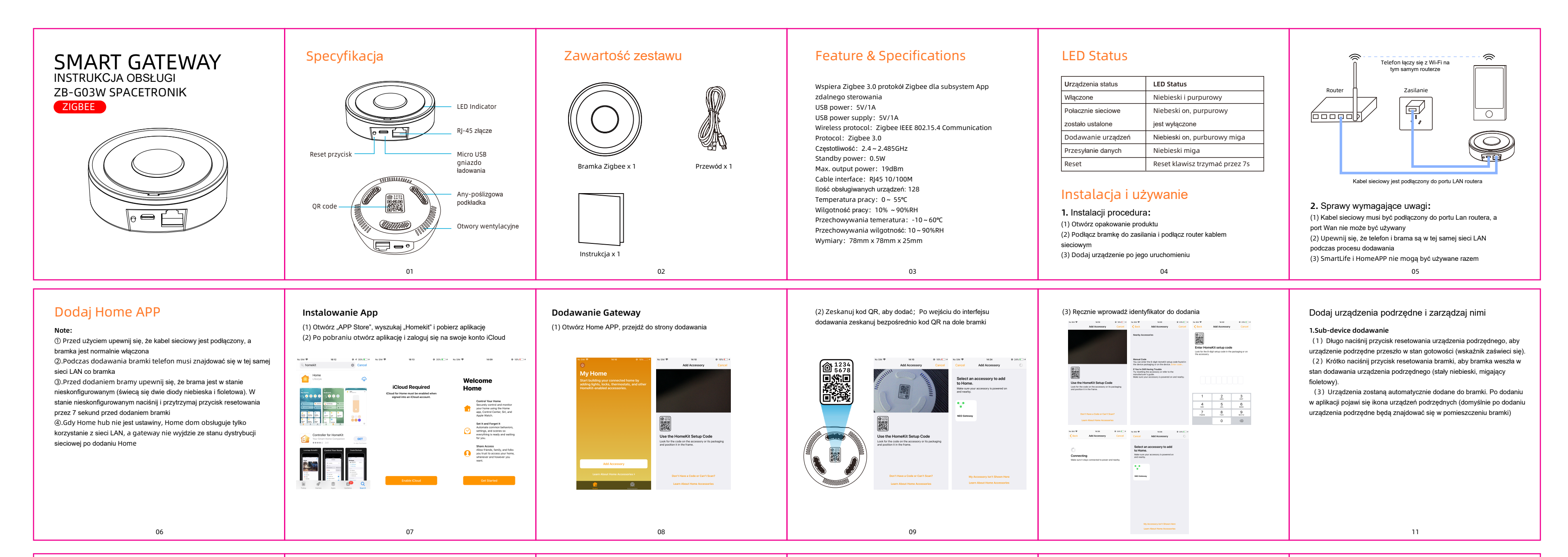

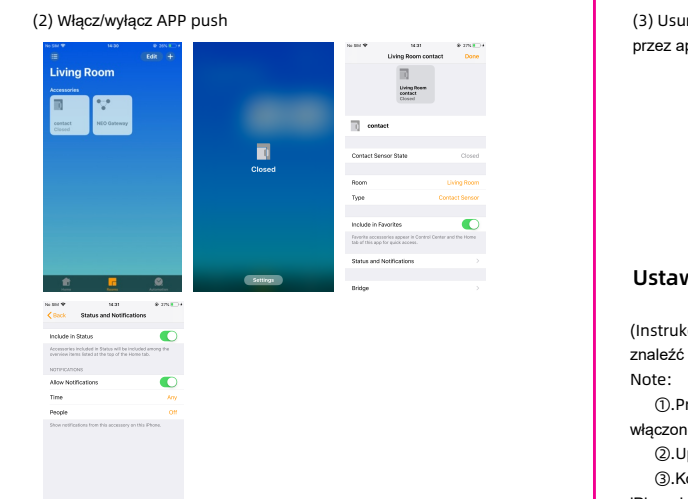

## plikację TUYA. Zapoznaj się z instrukcjami w sekcji TUYA

wienia Home hub

kcja na przykładzie Apple TV. Szczegółowe informacje można źna oficjalnej stronie internetowej firmy Apple)

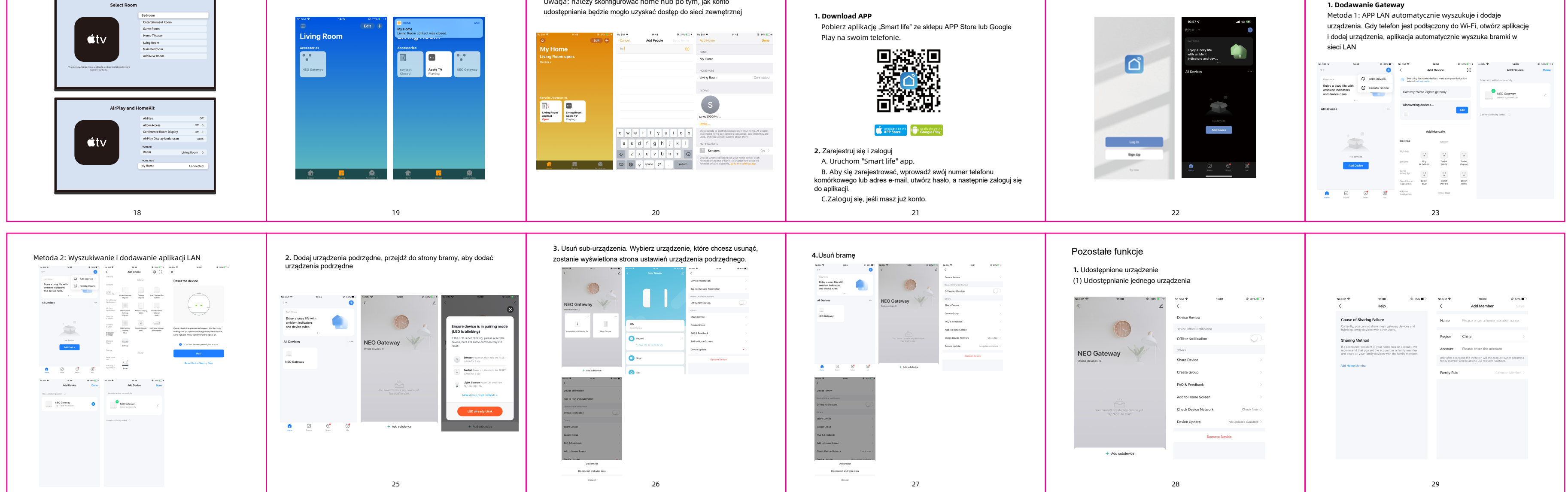

 ①.Przed dodaniem upewnij się, że urządzenie Apple TV jest ne i podłączone do kabla sieciowego ②.Upewnij się, że telefon jest w tej samej sieci LAN co Apple TV ③.Konto logowania Apple TV musi być takie samo jak konto logowania

iPhone'a

# 1.Log in account **2.Connect the Home APP Settings**  $\dot{\mathbf{S}}$ tv  $\mathbf{\dot{a}}$ tv

Uwaga: należy skonfigurować home hub po tym, jak konto

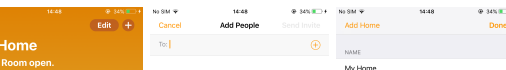

## Family share **Rozpocznij z aplikacją Tuya**

## 3.Set up the room and open home hub 4.Dodanie ukończone, może być używany przez sieć zewnętrzną

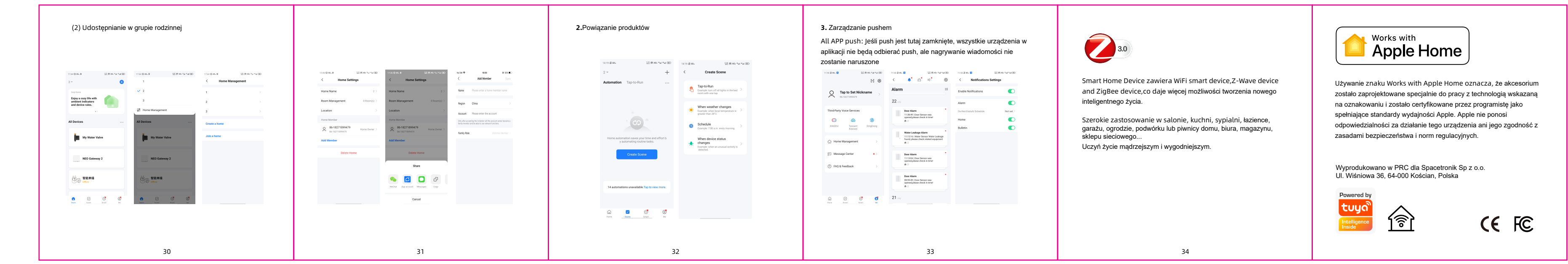

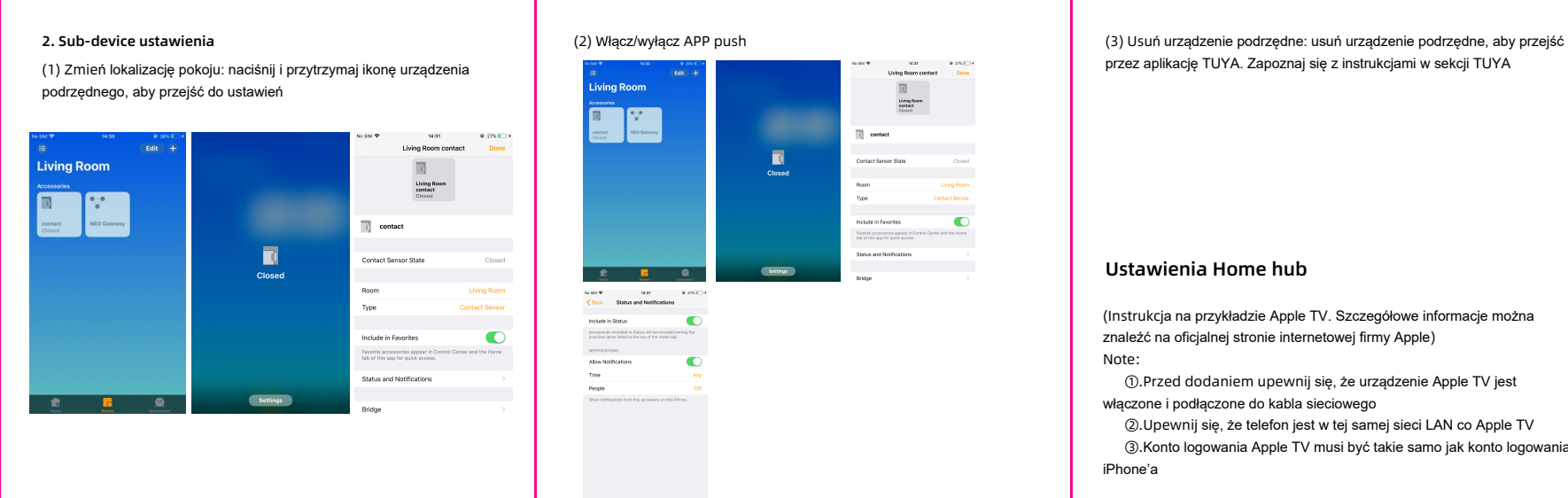

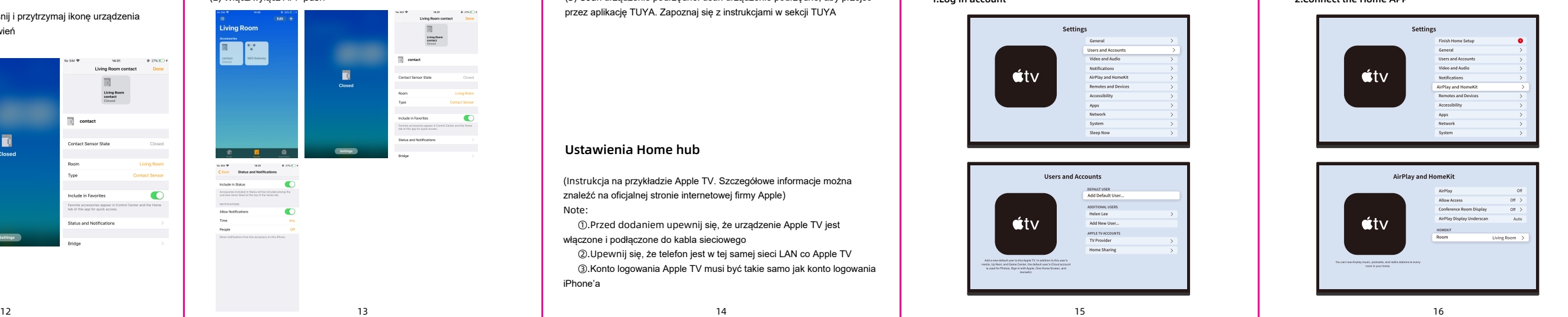

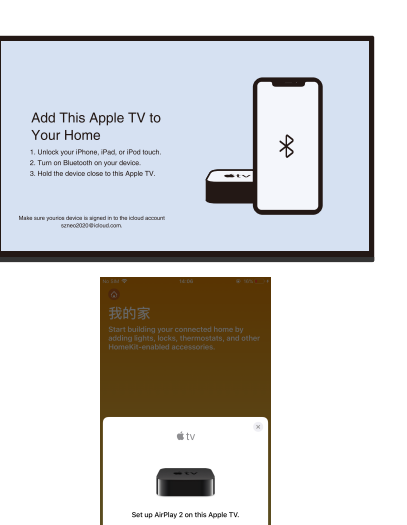